Emily K. Hugenbruch – Advisory Software Engineer

# OpenStack and z/VM – What is it?

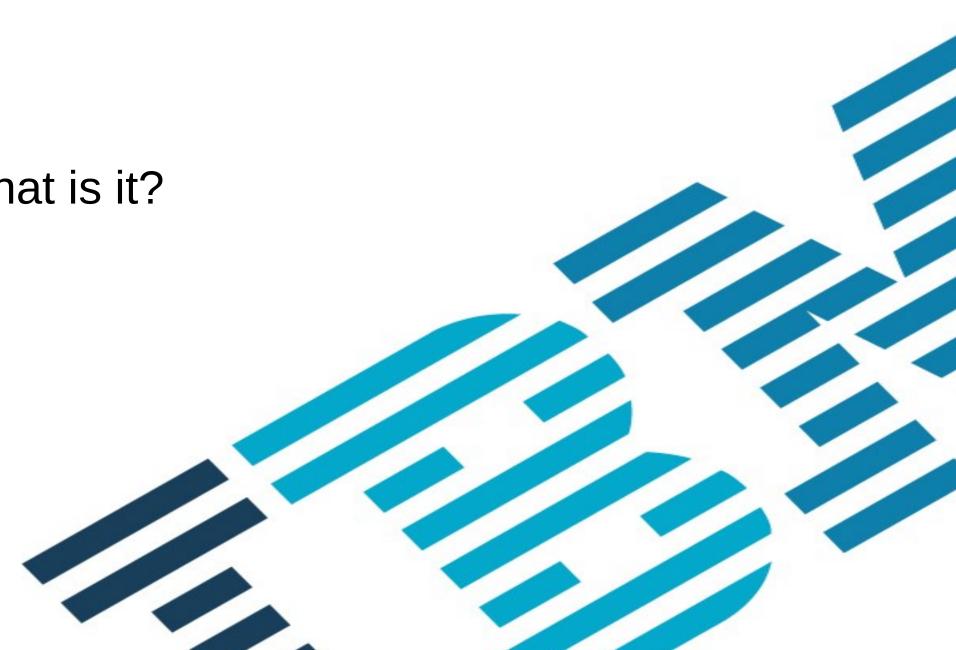

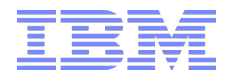

### **Trademarks**

The following are trademarks of the International Business Machines Corporation in the United States and/or other countries.

| BladeCenter*<br>DB2*<br>DS6000*<br>DS8000* | FICON*<br>GDPS*<br>HiperSockets<br>HyperSwap | OMEGAMON*<br>Performance Toolkit for VM<br>Power*<br>PowerVM<br>PD/SM | RACF*<br>Storwize*<br>System Storage*<br>System x* | System z9*<br>System z10*<br>Tivoli*<br>zEnterprise* | zS<br>z/V<br>z S |
|--------------------------------------------|----------------------------------------------|-----------------------------------------------------------------------|----------------------------------------------------|------------------------------------------------------|------------------|
| ECKD                                       | IBM z13*                                     | PR/SM                                                                 | System z*                                          | z/OS*                                                |                  |

\* Registered trademarks of IBM Corporation

### The following are trademarks or registered trademarks of other companies.

Adobe, the Adobe logo, PostScript, and the PostScript logo are either registered trademarks or trademarks of Adobe Systems Incorporated in the United States, and/or other countries.

Cell Broadband Engine is a trademark of Sony Computer Entertainment, Inc. in the United States, other countries, or both and is used under license therefrom.

Intel, Intel logo, Intel Inside, Intel Inside logo, Intel Centrino, Intel Centrino logo, Celeron, Intel Xeon, Intel SpeedStep, Itanium, and Pentium are trademarks or registered trademarks of Intel Corporation or its subsidiaries in the United States and other countries. IT Infrastructure Library is a registered trademark of the Central Computer and Telecommunications Agency which is now part of the Office of Government Commerce.

ITIL is a registered trademark, and a registered community trademark of the Office of Government Commerce, and is registered in the U.S. Patent and Trademark Office.

Java and all Java based trademarks and logos are trademarks or registered trademarks of Oracle and/or its affiliates.

Linear Tape-Open, LTO, the LTO Logo, Ultrium, and the Ultrium logo are trademarks of HP, IBM Corp. and Quantum in the U.S. and

Linux is a registered trademark of Linus Torvalds in the United States, other countries, or both.

Microsoft, Windows, Windows NT, and the Windows logo are trademarks of Microsoft Corporation in the United States, other countries, or both.

OpenStack is a trademark of OpenStack LLC. The OpenStack trademark policy is available on the OpenStack website.

TEALEAF is a registered trademark of Tealeaf, an IBM Company.

Windows Server and the Windows logo are trademarks of the Microsoft group of countries.

Worklight is a trademark or registered trademark of Worklight, an IBM Company.

UNIX is a registered trademark of The Open Group in the United States and other countries.

\* Other product and service names might be trademarks of IBM or other companies.

### Notes:

Performance is in Internal Throughput Rate (ITR) ratio based on measurements and projections using standard IBM benchmarks in a controlled environment. The actual throughput that any user will experience will vary depending upon considerations such as the amount of multiprogramming in the user's job stream, the I/O configuration, the storage configuration, and the workload processed. Therefore, no assurance can be given that an individual user will achieve throughput improvements equivalent to the performance ratios stated here. IBM hardware products are manufactured from new parts, or new and serviceable used parts. Regardless, our warranty terms apply.

All customer examples cited or described in this presentation are presented as illustrations of the manner in which some customers have used IBM products and the results they may have achieved. Actual environmental costs and performance characteristics will vary depending on individual customer configurations and conditions.

This publication was produced in the United States. IBM may not offer the products, services or features discussed in this document in other countries, and the information may be subject to change without notice. Consult your local IBM business contact for information on the product or services available in your area.

All statements regarding IBM's future direction and intent are subject to change or withdrawal without notice, and represent goals and objectives only.

Information about non-IBM products is obtained from the manufacturers of those products or their published announcements. IBM has not tested those products and cannot confirm the performance, compatibility, or any other claims related to non-IBM products. Questions on the capabilities of non-IBM products should be addressed to the suppliers of those products.

Prices subject to change without notice. Contact your IBM representative or Business Partner for the most current pricing in your geography.

This information provides only general descriptions of the types and portions of workloads that are eligible for execution on Specialty Engines (e.g., zIIPs, zAAPs, and IFLs) ("SEs"). IBM authorizes customers to use IBM SE only to execute the processing of Eligible Workloads of specific Programs expressly authorized by IBM as specified in the "Authorized Use Table for IBM Machines" provided at www.ibm.com/systems/support/machine\_code/aut.html ("AUT"). No other workload processing is authorized for execution on an SE. IBM offers SE at a lower price than General Processors/Central Processors because customers are authorized to use SEs only to process certain types and/or amounts of workloads as specified by IBM in the AUT.

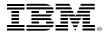

zSecure z/VM\* z Systems\*

### Who is OpenStack for?

End User Self-service IT requests via mobile & Web clients Cloud Manager Manage cloud workloads Manage Cloud Users Manage Cloud environment

OpenStack targets these

> Platform Manager Manage physical resources (servers, storage and networking)

Hypervisor Admin Manage hypervisor resources (servers, storage and networking)

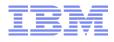

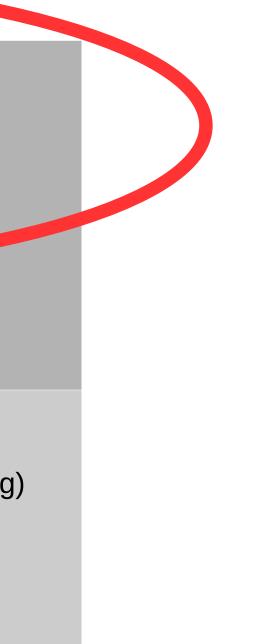

Open source software for creating private and public clouds.

OpenStack software controls large pools of compute, storage, and networking resources throughout a datacenter, managed through a dashboard or via the OpenStack API.

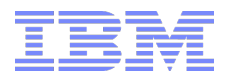

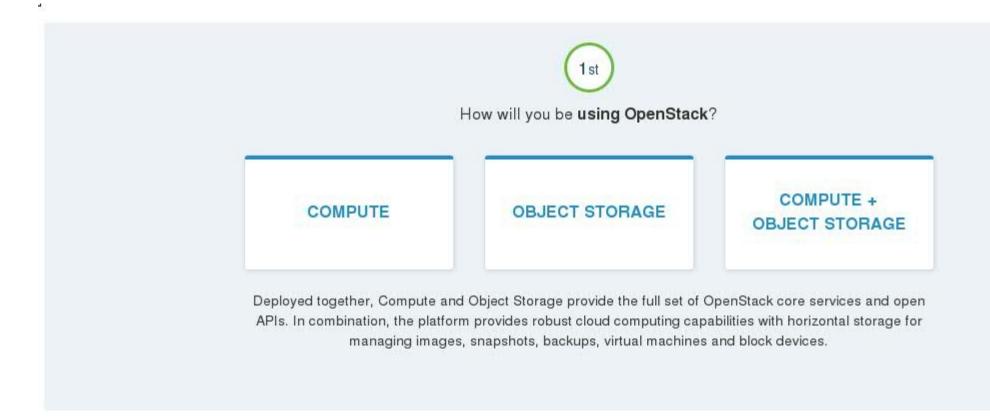

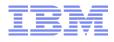

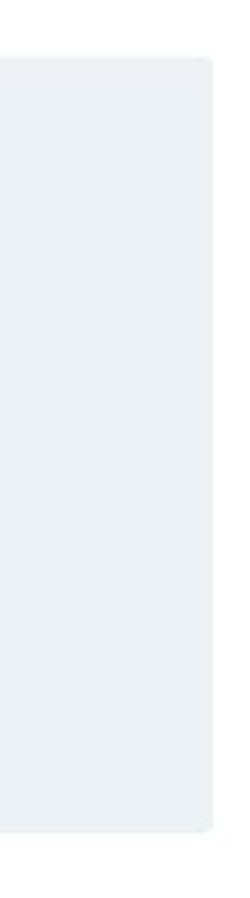

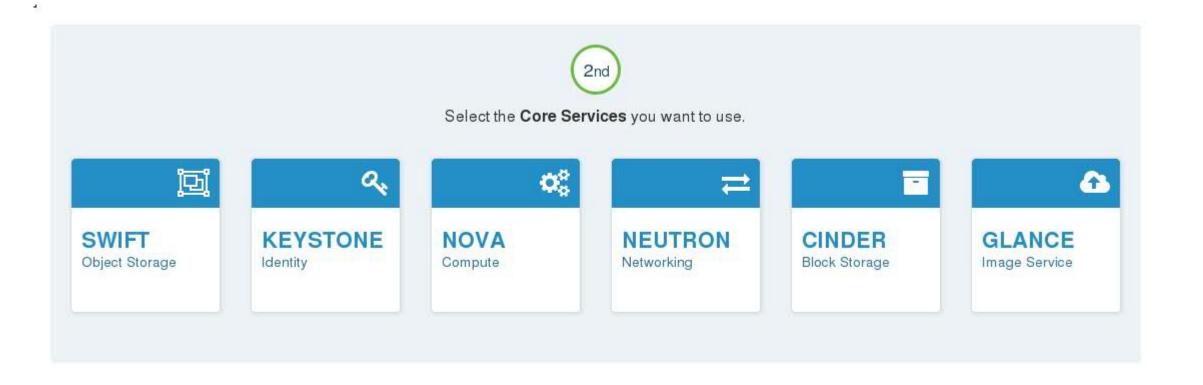

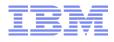

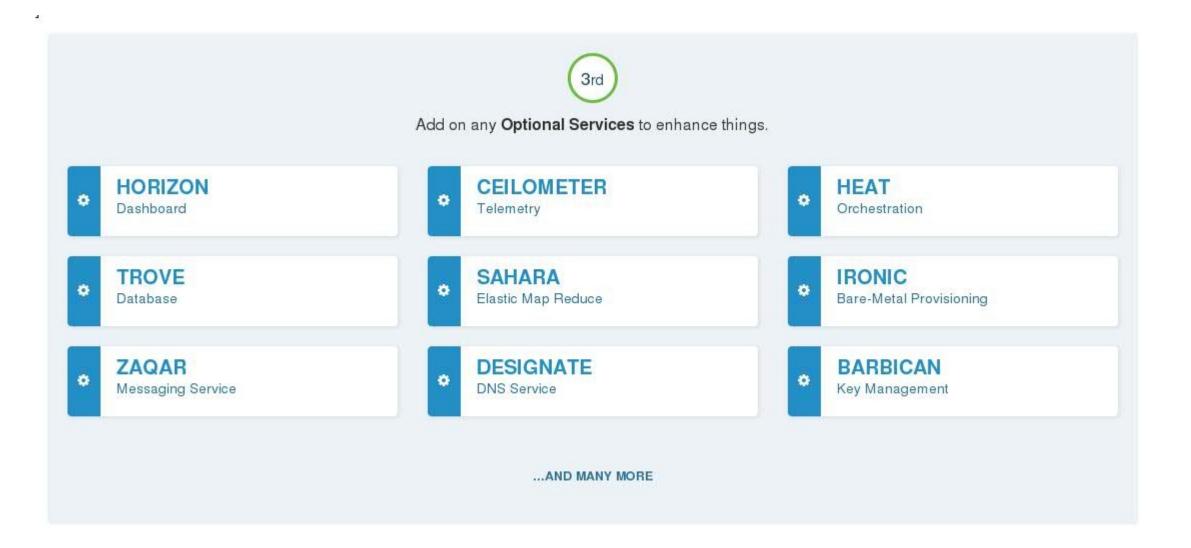

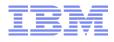

| Series   | Status                 | GA Date      |
|----------|------------------------|--------------|
| Newton   | Under development      |              |
| Mitaka   | Current stable release | Apr 7, 2016  |
| Liberty  | Security supported     | Oct 15, 2015 |
| Kilo     | Security supported     | Apr 30, 2015 |
| Juno     | EOL                    | Oct 16, 2014 |
| Icehouse | EOL                    | Apr 17, 2014 |
| Havana   | EOL                    | Oct 17, 2013 |
| Grizzly  | EOL                    | Apr 4, 2013  |
| Folsom   | EOL                    | Sep 27, 2012 |
| Essex    | EOL                    | Apr 5, 2012  |
| Diablo   | EOL                    | Sep 22, 2011 |
| Cactus   | Deprecated             | Apr 15, 2011 |
| Bexar    | Deprecated             | Feb 3, 2011  |
| Austin   | Deprecated             | Oct 21, 2010 |

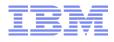

Most community interaction takes place over IRC (internet relay chat).

Etherpads (a collaborative notepad) and wikis are used for short or long term documentation.

The twice-yearly summit includes sessions for sales/managers, operators and the design summit for technical direction. Summit sessions are decided upon via a combination of voting and core members.

Each OpenStack project has a Project Team Lead (elected position) and several core members. These are people who have done enough code reviews and contributions to be considered experts.

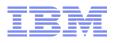

### OpenStack Roadmap

|            | Scalability |        | Resiliency | Resiliency |         | lity   | Modularity |        |
|------------|-------------|--------|------------|------------|---------|--------|------------|--------|
|            | Liberty     | Mitaka | Liberty    | Mitaka     | Liberty | Mitaka | Liberty    | Mitaka |
| Ceilometer | Х           | Х      |            | Х          | Х       |        | Х          | Х      |
| Cinder     |             | Х      |            | Х          | Х       | Х      | Х          | Х      |
| Glance     | Х           |        | Х          | Х          | Х       |        |            | Х      |
| Heat       | Х           | Х      | Х          | Х          | Х       | Х      |            |        |
| Horizon    | Х           | Х      |            |            | Х       | Х      | Х          | Х      |
| Ironic     |             |        |            | Х          | Х       |        | Х          | Х      |
| Keystone   | Х           | Х      |            |            | Х       | Х      | Х          | Х      |
| Magnum     |             |        | Х          | Х          | Х       |        |            | Х      |
| Neutron    |             |        |            |            | Х       | Х      | Х          | Х      |
| Nova       | Х           | Х      | Х          | Х          | Х       | Х      | Х          | Х      |
| Oslo       | Х           | Х      | Х          | Х          | Х       |        | Х          | Х      |
| Sahara     | Х           |        | Х          | Х          | Х       |        |            | Х      |
| Swift      | Х           | Х      |            | Х          | Х       | Х      |            |        |
| Trove      |             |        | Х          | Х          | Х       | Х      | Х          |        |

Source: https://www.openstack.org/software/roadmap/

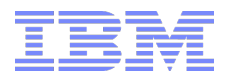

| Interoperability |        |  |  |  |  |  |  |
|------------------|--------|--|--|--|--|--|--|
| Liberty          | Mitaka |  |  |  |  |  |  |
|                  |        |  |  |  |  |  |  |
| Х                |        |  |  |  |  |  |  |
| Х                |        |  |  |  |  |  |  |
| Х                | Х      |  |  |  |  |  |  |
| Х                |        |  |  |  |  |  |  |
|                  |        |  |  |  |  |  |  |
| Х                |        |  |  |  |  |  |  |
|                  |        |  |  |  |  |  |  |
| Х                |        |  |  |  |  |  |  |
| Х                | Х      |  |  |  |  |  |  |
| Х                |        |  |  |  |  |  |  |
| Х                | Х      |  |  |  |  |  |  |
|                  |        |  |  |  |  |  |  |
|                  |        |  |  |  |  |  |  |

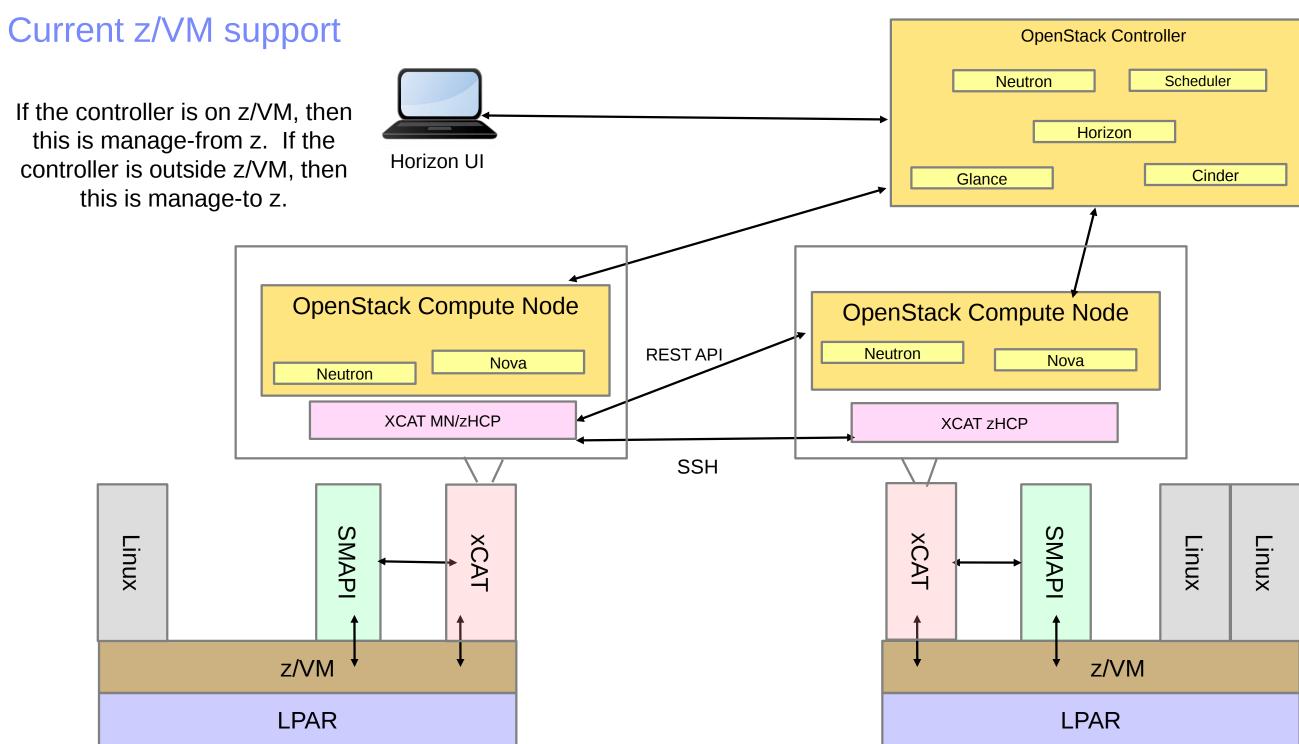

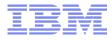

| ller      |
|-----------|
| Scheduler |
|           |
|           |
| Cinder    |
|           |

### Supported features - nova

- Launch  $\rightarrow$  Image Definition Create DM
- Reboot → Linux reboot, or re-IPL
- Terminate
- Resize  $\rightarrow$  Complete rebuild of the guest
- Pause  $\rightarrow$  PA1
- Un-pause
- Live Migration

- Snapshot
- Fibre Channel
- Set Admin Pass
- Get Guest Info
- Get Host Info
- Glance Integration
- Config Drive
- Discovery of existing guests (driven via xCAT GUI)

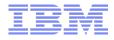

### Supported features - neutron

- Right now the z/VM agent only supports Layer 2
- VLAN Networking
- Flat Networking

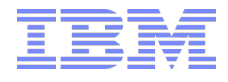

### Supported features - cinder

- Attach Volume
- Detach Volume
- Right now support is only for storage in the IBM Storwize family/SVC Fiber **Channel Protocol**

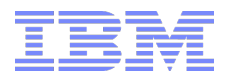

### Latest deliverable

- OpenStack Liberty support, including
  - Ceilometer support
  - RHEL7 and SLES12 provisioning through OpenStack
  - Keystone v3

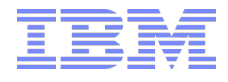

### Latest deliverable

**Different CMA modes** 

- 5 Options
  - Controller OpenStack controller and compute node and xCAT MN and zHCP
  - Compute OpenStack compute node and xCAT zHCP
  - Compute\_mn OpenStack compute node and xCAT MN and zHCP (if you have a non-CMA controller)
  - $\bullet$  MN xCAT MN and zHCP
  - ZHCP xCAT zHCP
- This means a single service stream for xCAT and OpenStack updates
- The ZHCP userid is no longer needed, the whole appliance runs from XCAT

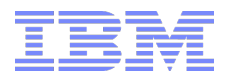

# MN and zHCP CP (if you have

# ates rom XCAT

### Things to know

- Liberty is the first release of our Cloud Manager Appliance that is not part of the IBM Cloud Manager with OpenStack product.
  - The ICM deployer is not included
  - Cannot manage from z to other platforms
  - Only the xCAT GUI and Horizon GUI are included, evaluate your self-service portal needs to see if an additional OpenStack product is right for you
- The Chef server is not included
  - The Chef client is still included
  - Chef cookbooks are included
    - For configuring the CMA to be managed by an external cross-platform **OpenStack** controller
    - For configuring the CMA to use an external Keystone server

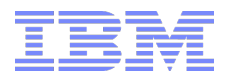

Emily K. Hugenbruch – Advisory Software Engineer

# OpenStack and z/VM – How do I get it?

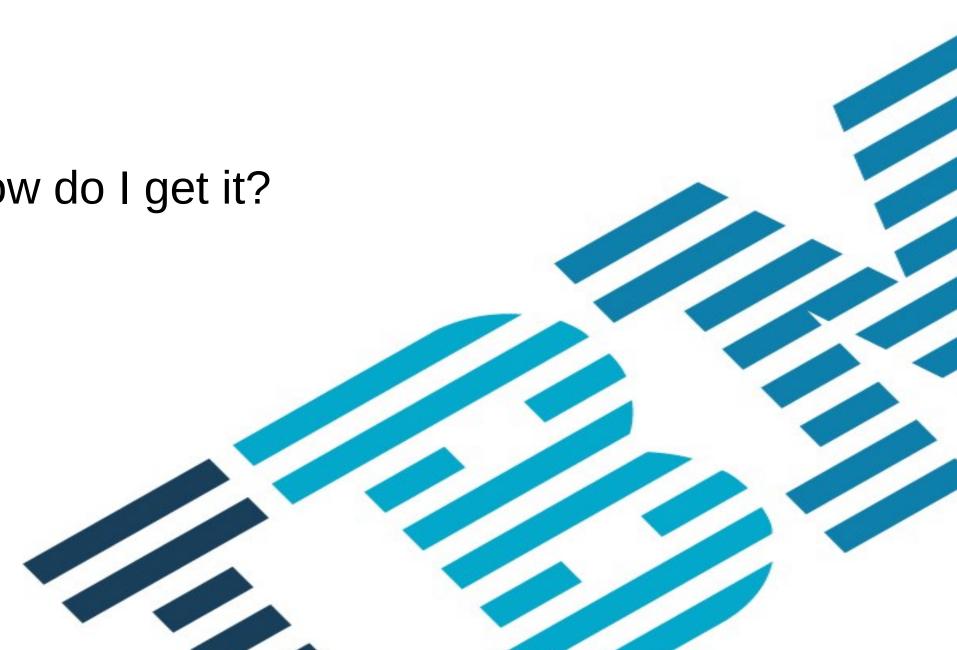

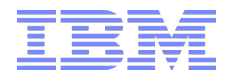

### How do I get OpenStack on z/VM?

- In the community, there are many ways to get OpenStack:
  - On-premises distribution: A customer downloads and installs an OpenStack distribution within their internal network. You could create your own using our community plugins, or choose a distribution like SuSE OpenStack Cloud 6
  - Hosted OpenStack Private Cloud: A vendor hosts an OpenStack-based private cloud: including the underlying hardware and the OpenStack software.
  - OpenStack-as-a-Service: A vendor hosts OpenStack management software (without any hardware) as a service. Customers sign up for the service and pair it with their internal servers, storage and networks to get a fully operational private cloud.
  - Appliance based OpenStack: z/VM includes an OpenStack appliance

Sources: https://en.wikipedia.org/wiki/OpenStack https://www.suse.com/company/press/2015/suse-offers-beta-preview-of-suse-openstack-cloud-6.html

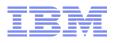

### Before you install the z/VM appliance

- To set up the z/VM appliance, you will need some resources for the appliance and some resources for your cloud.
- For the appliance:
  - Disk space for your LVM, this must have enough space for any guest images you want to store. We recommend 50G of disk space.
  - If not already set up, the XCAT userid (where the appliance is installed) should also have a minidisk at address 101 and 102 and the MAINT630 must have minidisks at addresses 102, 103, 104, 105 each of size:
    - ECKD 3338 cylinders
    - FBA/eDevice 4806720 blocks
  - 1 externally available IP addresses, associated OSA card/gateway/mask (install) will set up a layer 2 vSwitch from this)

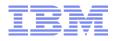

### Before you install the z/VM appliance

- To set up the z/VM appliance, you will need some resources for the appliance and some resources for your cloud.
- For your cloud:
  - Some disk space for you to install your guests (at least the equivalent of one 3390-9 for one guest)
  - Additional IP addresses on the same subnet as your appliance IP
  - If you want to use cinder to attach/detach additional disks to your guests, some storage connected via an IBM Storwize SAN
    - IP address of your SVC storage
    - Filename of the SAN private key file
    - Storwize SVC pool name
    - Storwize SVC io group id

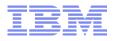

### Installing the z/VM appliance – Configure DirMaint and SMAPI

• On a fresh install, choose Yes on this screen

Would you like to have your system automatically configured to be managed by a SMAPI client for system management, such as xCAT or IBM Director? (Y/N) Keep the following in mind: If you say YES, you should not attempt to manage your system in any other way. If you'd like to manage your own system, or use a purchased external security manager or a purchased directory manager, say NO.

- Or, enable DirMaint and SMAPI on your own, following the instructions in the Directory Maintenance Facility Tailoring and Administration Guide and the Systems Management Application Programming
  - Be sure to follow the instructions in the DirMaint Appendix B to make DirMaint and SMAPI talk

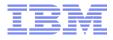

### Installing the z/VM appliance – Getting the latest service

- The appliance has two parts
  - One is installed via the latest in z/VM service for CMS (CMA120 FILE) so
    - Be sure that you're up to date on all your service.
    - Check this webpage for the latest service information and manuals http://www.vm.ibm.com/sysman/osmntlvl.html

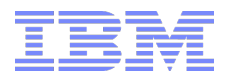

### Installing the z/VM appliance – FixCentral

- The appliance has two parts
  - The other is downloaded from FixCentral, so download this onto your laptop
  - http://www.ibm.com/support/fixcentral

### **Fix Central**

Fix Central provides fixes and updates for your system's software, hardware, and operating system. Not looking for fixes or updates? Please visit Passport Advantage to download most purchased software products, or My Entitled Systems Support to download system software.

For additional information, click on the following link. Getting started with Fix Central

Find product Select product

Select the product below.

When using the keyboard to navigate the page, use the Alt and down arrow keys to navigate the selection lists.

### Product Group\*

| IBM Operating Systems |  |
|-----------------------|--|
|-----------------------|--|

Select from IBM Operating Systems\*

| z/VM      | -        |
|-----------|----------|
| Installed | Version* |
| All       | -        |
| Platform  | *        |
| z/VM      | -        |

Continue

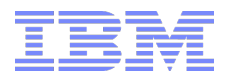

### Installing the z/VM appliance - FixCentral

- From Fix Central
  - Depending on the type of DASD you're using choose:
    - CMA101.ECKDPACK and CMA102.ECKDPACK
    - CMA101.FBAPACK and CMA102.FBAPACK

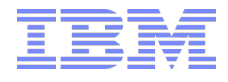

### Installing the z/VM appliance – Configuration files

- From MAINT630, configure your DMSSICNF (xCAT) and DMSSICMO (OpenStack) COPY files using these commands
  - LOCALMOD CMS DMSSICxx \$COPY
  - SERVICE CMS BUILD
  - PUT2PROD

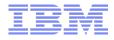

## Installing the z/VM appliance – Configuration files

Table 2. DMSSICNF COPY File, With Hints for Updating

| DMSSICNF COPY File                                     |                                                       |     | Hints for Updating                         |
|--------------------------------------------------------|-------------------------------------------------------|-----|--------------------------------------------|
| /*****                                                 | *****                                                 | **/ |                                            |
| /* XCAT server defaults                                |                                                       | */  |                                            |
| ,<br>/************************************             | *****                                                 |     |                                            |
| XCAT User = "XCAT"                                     | /* xCAT z/VM user ID                                  | */  |                                            |
| XCAT Addr = "10.10.10.10"                              | /* XCAT IP Address                                    | */  |                                            |
| VCAT Host = "vost"                                     |                                                       | */  |                                            |
| XCAT_Host = "xcat"<br>XCAT_Domain = ".yourcompany.com" | /* XCAT nostname                                      |     | Very site for some 1 - 1 - ite some        |
| ACAI_Domain = ".yourcompany.com"                       | /* XCAI domain name                                   | */  | Your site, for example: ".ibm.com"         |
| XCAT_vswitch = "XCATVSW1"                              | /* xCAT Vswitch name                                  | */  |                                            |
| XCAT_OSAdev = "NONE"                                   | /* OSA address for xCAT                               | */  | A                                          |
| XCAT_zvmsysid = "zvmnode"<br>XCAT_notify = "OPERATOR"  | /* xCAT z/VM system id                                | */  | System name where XCAT is running          |
| XCAT_notify = "OPERATOR"                               | <pre>/* Notify when xCAT started</pre>                | */  | Notification, as desired                   |
| XCAT_gateway = "10.10.10.1"                            | <pre>/* Network gateway IP addr.</pre>                | */  |                                            |
| XCAT netmask = "255.255.255.0"                         | <pre>/* Default network mask</pre>                    | */  |                                            |
| XCAT vlan = "NONE"                                     |                                                       |     |                                            |
| XCAT <sup>–</sup> iso = "volid1 volid2 volid3 voli     | d4 volid5 volid6 volid7 volid8                        |     | Volume labels of one or more               |
| volid9 volidA"                                         |                                                       |     | disks to hold the xCAT image files         |
| XCAT MN Addr = "x.xx.xx.xxx"                           | /* xCAT mgmt node IP address                          | */  | IP address assigned to xCAT Management Nod |
| XCAT MN vswitch = "XCATVSW2"                           | /* xCAT MN Vswitch name                               | */  |                                            |
| XCAT MN OSAdev = "NONE"                                | /* OSA address for xCAT MN                            | */  | OSA address to attach to XCATVSW2          |
| XCAT_MN_gateway = "NONE"                               | /* Network gateway IP addr.                           |     | Network gateway, if not x.xx.xx.1          |
| XCAT MN Mask = "255.255.255.0"                         | /* Network gateway if addi.<br>/* Netmask for xCAT MN | */  | Net mask for your network                  |
| $XCAT_MN_vlan = "NONE"$                                | /* NECHASK TOT XCAT PIN                               | */  | Net mask for your network                  |
|                                                        | /. MM - desiring and a second d                       |     | Userid of CAT minteres ID for              |
| XCAT_MN_admin = "mnadmin"                              | <pre>/* MN administrator userid</pre>                 | */  | Userid of xCAT maintenance ID for          |
|                                                        |                                                       |     | SSH access to XCAT                         |
| XCAT_MN_pw = "NOLOG"                                   | /* MN admin password                                  | */  | Password for the XCAT_MN_admin user above. |
|                                                        |                                                       |     | If set to the default 'NOLOG', the user    |
|                                                        |                                                       |     | will not be created.                       |
|                                                        |                                                       |     | Notes:                                     |
|                                                        |                                                       |     | - XCAT MN pw is a requirement for using    |
|                                                        |                                                       |     | OpenStack with z/VM                        |
|                                                        |                                                       |     | - If the password is set, it should        |
|                                                        |                                                       |     | then be changed after logging on to the    |
|                                                        |                                                       |     | XCAT MN admin user (via SSH).              |
| /*****                                                 | ****                                                  | **1 | - For a CMA, a valid password should       |
| /* ZHCP server defaults                                |                                                       | */  | be specified instead of "NOLOG".           |
| /* 2ncF Server deraurus<br>/*****                      | ****                                                  |     | be specified instead of holod .            |
| ZHCP User = "ZHCP"                                     |                                                       | 36  |                                            |
| Enter Court                                            | /* zhcp z/VM user ID                                  | */  |                                            |
| ZHCP_Addr = "10.10.10.20"                              | /* zhcp IP ADDRESS                                    | */  | N                                          |
| ZHCP_Host = "zhcp"                                     | /* zhcp hostname                                      | */  | Your site, for example: ".ibm.com"         |
| ZHCP_Domain = ".yourcompany.com"                       |                                                       | */  |                                            |
| ZHCP_vswitch = "XCATVSW1"                              | /* zhcp Vswitch name                                  | */  |                                            |
| ZHCP_OSAdev = "NONE"                                   | /* OSA address for zhcp                               | */  |                                            |
| ZHCP_gateway = "10.10.10.1"                            | /* Network gateway IP addr.                           | */  |                                            |
| ZHCP netmask = "255.255.255.0"                         | <pre>/* Default network mask</pre>                    | */  |                                            |
| ZHCP_vlan = "NONE"                                     | 12                                                    | 0.7 |                                            |

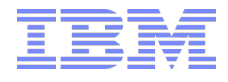

### Installing the z/VM appliance – Configuration files

### Table 4. DMSSICMO COPY File Defining a Controller Node, With Hints for Updating

| DMSSICMO COPY File                                         | Hints for Updating                                                                                                    |  |  |  |  |
|------------------------------------------------------------|----------------------------------------------------------------------------------------------------|--|--|--|--|
| cmo_admin_password - "yourpassword"                        | Overall password used in OpenStack<br>configurations(e.g. account, tenant, DB, etc.).                                                          |  |  |  |  |
| cmo_data_disk = "volid1 volid2 volid3 volid4"              | Volume IDs used to configure controller servers.                                                                                               |  |  |  |  |
| openstack_default_network - *192.168.1.2-192.168.1.254/24* | IP address range and CIDR used to create the<br>default network and its subnet. Change to your value.                                          |  |  |  |  |
| openstack_system_role - "controller"                       | The role of the CMA. After initial configuration, do not change.                                                                               |  |  |  |  |
| openstack_controller_address = "controller_ip_address"     | Controller's IP address that this nova compute node will use.                                                                                  |  |  |  |  |
| openstack_zvm_diskpool = "ECKD:xcateckd"                   | DASD type and DASD pool name to be used when<br>deploying virtual machines.                                                                    |  |  |  |  |
| openstack_instance_name_template - "cmo%05x"               | Instance name template. Compute role system<br>should use same template as controller role system.                                             |  |  |  |  |
| openstack_zvm_fcp_list - *ld2c*                            | FCPs used by instances. Contact your z/VM system<br>administrator if you don't know which FCPs you should<br>use.                              |  |  |  |  |
| openstack_zvm_scsi_pool = "NONE"                           | xCAT SCSI Pool name. Change to your value.                                                                                                    |  |  |  |  |
| openstack_zvm_zhcp_fcp_list = "NONE"                       | FCPs used only by xCAT ZHCP node. Obtain the list from<br>your z/VM system administrator.                                                      |  |  |  |  |
| openstack_san_ip - "NONE"                                  | IP address of your SVC storage. Contact your SVC service<br>manager if you don't know the address.                                             |  |  |  |  |
| openstack_san_private_key = "id_rsa"                       | Filename of private key file. Contact your SVC service manager to get the file.                                                                |  |  |  |  |
| openstack_storwize_svc_volpool_name = "NONE"               | VDISK pool used by cinder. Contact your SVC service manager to get the name of the pool.                                                       |  |  |  |  |
| openstack_storwize_svc_vol_iogrp - "NONE"                  | The io_group_id. Contact your SVC service manager to get the file.                                                                             |  |  |  |  |
| openstack_zvm_image_default_password - "NONE"              | Password for new instance. Change to your value.                                                                                               |  |  |  |  |
| openstack_xcat_mgt_ip = "192.168.2.1"                      | xCAT's management IP address. Used to communicate with<br>new deployed instances.                                                              |  |  |  |  |
| openstack_xcat_mgt_mask = "255.255.255.0"                  | Network mask for xCAT management IP. Change to your value.                                                                                     |  |  |  |  |
| openstack_zvm_xcat_master = "xcat"                         | The xCAT node name for this CMA.                                                                                                    |  |  |  |  |
| openstack_zvm_vmrelocate_force - "NONE"                    | The type of relocation to be performed, ask for your<br>system administrator to get this type info.                                            |  |  |  |  |
| openstack_zvm_xcat_service_addr = "192.168.2.1"            | The xCAT management node IP address that is reachable<br>by all compute nodes and ZHCP.                                                        |  |  |  |  |
| openstack_volume_enable_multipath - *TRUE*                 | Used to configure the nova configuration property<br>zvm_multiple_fcp and the cinder configuration property<br>storwize svc multipath enabled. |  |  |  |  |

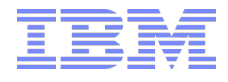

- Refer to the CMA120 FILE on the MAINT 400 disk for detailed instructions (this should have been installed/updated by the service you applied earlier).
- From MAINT630, create, link and format the new 102-105 minidisks
  - Access 102 as T
  - Access 103 as U
  - Access 104 as V
  - Access 105 as W

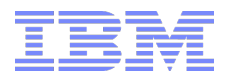

- FTP the CMA10x.ECKDPACK or CMA10x.FBAPACK files you downloaded from Fix Central over to your MAINT630 101 and 102 disks using
  - BIN
  - QUOTE SITE FIXRECFM 1024
  - Unpack this file to the MAINT630 103 and 104 disks using
    - COPYFILE CMA101 filetype T CMA101 filetype V (UNPACK OLDDATE
    - COPYFILE CMA102 filetype U CMA102 filetype W (UNPACK OLDDATE)
  - SIGNAL SHUTDOWN the XCAT userid and link the 101 and 102 disks
  - Restore the image file to the XCAT 101 and 102 disks using DDRREST
    - ACCESS 193 T
    - DDRREST 101 CMA101 filetype V
    - DDRREST 102 CMA102 filetype W

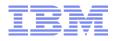

- DETACH the XCAT 101/102 disks
- Comment out the entry for ZHCP in DMSSISVR NAMES
  - This file lives on the MAINT.193 disk, comment out these lines
    - \* Node server for xcat
    - \* :server.ZHCP
    - \* :type.XCAT
    - \* :subtype.NODE
- Add OPTION LNKNOPAS to the XCAT id user directory
  - If you have the full DirMaint: "dirm for xcat setoptn add Inknopas"
- Add the XCAT id to your VSMWORK1 AUTHLIST file on VMSYS:VSMWORK1.
  - You can replicate the line for MAINT and change the id to XCAT

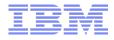

- Start the appliance by
  - FORCE VSMGUARD
  - XAUTOLOG VSMGUARD
  - At this point you can also SIGNAL SHUTDOWN ZHCP WITHIN 60 to shut down that id forever. If you leave it running, don't worry, nothing bad will happen
- You should get a message when the appliance has finished IPLing, such as:
  - [time] \* MSG FROM XCAT [time] \* MSG FROM XCAT [time] \* MSG FROM XCAT [time] \* MSG FROM XCAT [time] \* MSG FROM XCAT [time] \* MSG FROM XCAT CONTROLLER, COMPUTE
  - [time] \* MSG FROM XCAT : CMA VERSION IS: 1.2.0-20160315
    - : XCAT VERSION IS: 2.8.3.9
      - : CMA: NO MIGRATION STEPS NEEDED
      - : OPENCLOUD IS UP AND RUNNING
      - : CMA IS RUNNING IN CONTROLLER MODE
      - : XCAT SERVICES RUNNING: MN, ZHCP
      - : CMA SERVICES RUNNING: OPENSTACK

OpenStack

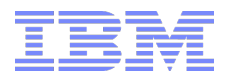

- You'll want to log in to the Horizon dashboard as you finish your installation, use the admin id and password you set up in DMSSICMO COPY
- https://x.xx.xx./dashboard/admin/

The unauthorized message is okay the first time the screen comes up.

| openstack<br>DASHBOARD                     |
|--------------------------------------------|
| Log In                                     |
| Unauthorized. Please try logging in again. |
| User Name                                  |
| Password                                   |
| ۲                                          |
| Connect                                    |

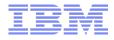

### Installing the z/VM appliance – Verification

- Next, run the Installation Verification Program to ensure that your appliance is set up correctly. See Appendix A of Enabling z/VM for OpenStack for complete instructions.
- Run the prep script to get an IVP script that is tailored to your system
  - Log in to your Appliance by SSH/PuTTy as mnadmin
  - Run sudo perl /opt/xcat/share/xcat/tools/zvm/prep zxcatIVP LIBERTY.pl

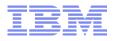

Installing the z/VM appliance – Verification

- Go to https://xcat\_mn\_addr/xcat and log in as admin
- Go to Nodes->Nodes and select "xcat"

| Groups              | Summan  | Nod       | 100          |         |            |                 |             |              |                    |              |
|---------------------|---------|-----------|--------------|---------|------------|-----------------|-------------|--------------|--------------------|--------------|
| all                 | Summary | NOC       | les          |         |            |                 |             |              |                    |              |
| hosts<br>+ Add node |         | ore chang | jes.         |         | e's proper | ties. Click out | side the ta | able to save | changes. Hit the I | Escape key   |
|                     | Action  |           | Configura    | ation 🚽 | Provisio   | on 👻            |             | S            | Search:            |              |
|                     |         | node      | status       | power   | monitor    | comments        | arch        | groups       | hcp                | hostnames    |
|                     |         | xcat      | ping         |         |            | Q               | s390x       | all          | zhcp.ibm.com       | xcat.ibm.com |
|                     |         | zhcp      | ping         |         |            | Q               | s390x       | all          | zhcp.ibm.com       | zhcp.ibm.com |
|                     | 4       |           | 1            |         |            |                 |             |              |                    | ů            |
|                     | -1      |           | of 2 entries |         |            |                 |             |              |                    | -            |

• The select Actions->Run script

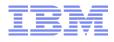

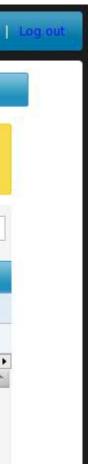

### Installing the z/VM appliance – Verification

- perl /home/mnadmin/zxcatlVPDriver\_9.99.99.199.sh  $\leftarrow$  where this is the name of the IVP you created on the mnadmin id
- Click Run and note the messages

|            | Nodes                                                 | Configure                                                                                                    | Provision                                                                                                    | Help                                                                                                    |   | admin   Settings  |
|------------|-------------------------------------------------------|----------------------------------------------------------------------------------------------------|----------------------------------------------------------------------------------------------------|----------------------------------------------------------------------------------------------------|---|-------------------|
| aps        | Summary                                               | Nodes Script                                                                                                    |                                                                                                    |                                                                                                    |   |                   |
|            |                                                       |                                                                                                    | h                                                                                                    |                                                                                                    |   |                   |
| ts         |                                                       | <ol> <li>Verifying XCAIVSW2 in<br/>11 Verifying MACTD user</li> </ol>                                                                                                    | prefix matches t                                                                                                    |                                                                                                    |   |                   |
| + Add node | sCA<br>Test 1<br>Test 1<br>Test 1<br>Test 1<br>Test 1 | <ol> <li>Verifying wCAT MN rep<br/>2 MN image repeatory a<br/>3: Verifying twip40 has</li> <li>Verifying user is in<br/>Toot number 10 was up<br/>3: Verifying REST API to<br/>6: Verifying REST MPI can</li> </ol> | pository has suff<br>available space<br>s the profile:CSD<br>the sCAT pointy<br>uccessful, user(s<br>s sidepting reque | <pre>FLT: in the s/VM directory.<br/>table.<br/>dmin) is in the policy table with r<br/>wis from user admin.</pre> |   | a not the expecte |
|            | 16 IUP                                                | tests ran, 1 failed                                                                                                    | - 11                                                                                                    |                                                                                                    |   |                   |
|            | 12.5                                                  | script to run against this no                                                                                                    |                                                                                                    |                                                                                                    |   |                   |
|            | - Virtual M                                           |                                                                                                    | weat                                                                                                    |                                                                                                    |   |                   |
|            | - Virtual M                                           | Target node range:                                                                                                    | xcal                                                                                                    |                                                                                                    |   |                   |
|            |                                                       |                                                                                                    | Browse                                                                                                    | zxcatiVPDriver_7.47.47.157 sh                                                                                      | 3 |                   |
|            |                                                       | Target node range:                                                                                                    | Browse :                                                                                                    | ### End of Nova Config Properties                                                                                  | 1 |                   |
|            |                                                       | Target node range:                                                                                                    | Browse :                                                                                                    |                                                                                                    | 1 |                   |

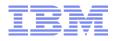

### Running OpenStack commands

- If you want to issue OpenStack commands via the commandline, you can do this by SSHing into your appliance as mnadmin.
- Then issue "source openrc", this sets up your authentication through OpenStack keystone so you can issue commands. IBM supplies this openrc file.

| Property                             | Value                                                   |
|--------------------------------------|---------------------------------------------------------|
| network                              | +                                                       |
| OS-DCF:diskConfig                    | I MANUAL                                                |
| OS-EXT-AZ:availability zone          | I nova                                                  |
| OS-EXT-SRV-ATTR: host                | poktst63                                                |
| OS-EXT-SRV-ATTR:hypervisor_hostname  | POKTST63                                                |
| OS-EXT-SRV-ATTR:instance name        | osp00012                                                |
| OS-EXT-STS:power_state               | 1                                                       |
| OS-EXT-STS:task state                |                                                         |
| OS-EXT-STS:vm state                  | l active                                                |
| OS-SRV-USG:launched_at               | 2016-01-07T10:21:18.000000                              |
| OS-SRV-USG:terminated_at             |                                                         |
| accessIPv4                           | ì                                                       |
| accessIPv6                           | Ì                                                       |
| config_drive                         | True                                                    |
| created                              | 2016-01-07T10:21:18Z                                    |
| flavor                               | m1.tiny (1)                                             |
| hostId                               | cff390ba982119825cd70ffce3688ac8070539e0f308a9c3fd8405a |
| id                                   | albec88f-45b9-4197-a915-39722dd6cc8d                    |
| image                                | Image not found (305ecab9-a46f-4a0d-8d43-7cfc29b90eb5)  |
| key_name                             |                                                         |
| metadata                             | <pre>{"dsmode": "local"}</pre>                          |
| name                                 | osp00012-gpok189.endicott.ibm.com                       |
| os-extended-volumes:volumes_attached |                                                         |
| progress                             | 0                                                       |
| status                               | ACTIVE                                                  |
| tenant_id                            | d777abbbd2e841588973968eced882f7                        |
| updated                              | 2016-01-07T16:56:13Z                                    |
| user_id                              | f8bdc4368291485e952d10e1a75c9a2a                        |

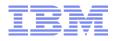

### GUIs supplied with the appliance

- The CMA has two different GUIs associated with it:
- XCAT https://xcat mn addr/xcat
- OpenStack Horizon Dashboard https://xcat mn addr/dashboard/admin/

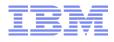

### What now?

• The basic building block in OpenStack is an image (like a Linux .iso file), so you can now follow the instructions for capturing an image in Chapter 6 of Enabling z/VM for OpenStack.

OR

- Use the new discovery function to import your existing guests into OpenStack.
  - Detailed instructions are available in the "Discovering Systems" section of Chapter 4 of Systems Management Application Programming.

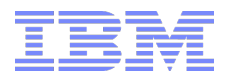

- Ideally all instances in OpenStack would be created from captured images.
- However, that would mean rebuilding all the guests in your shop, to OpenStack specs
- As a bridge, we provide a function in the CMA that allows you to import existing guests as instances, with a *limited* OpenStack functionality.
  - Stop/start and pause/resume
  - Reboot
  - Add disk or networking (with the caveat that any existing disks or networking will not be able to be viewed/created/destroyed by OpenStack)
  - Live Migration
- Anything related to images cannot be done with discovered guests
  - Snapshot
  - Resize

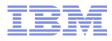

- Discovery is started from the xCAT GUI.
- First, you need to make your guests accessible to the CMA, by adding the CMA's key to your guests
- Go to Nodes->Nodes and select the xcat machine of the host system on which you want to discover instances
- Configuration->Unlock

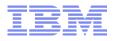

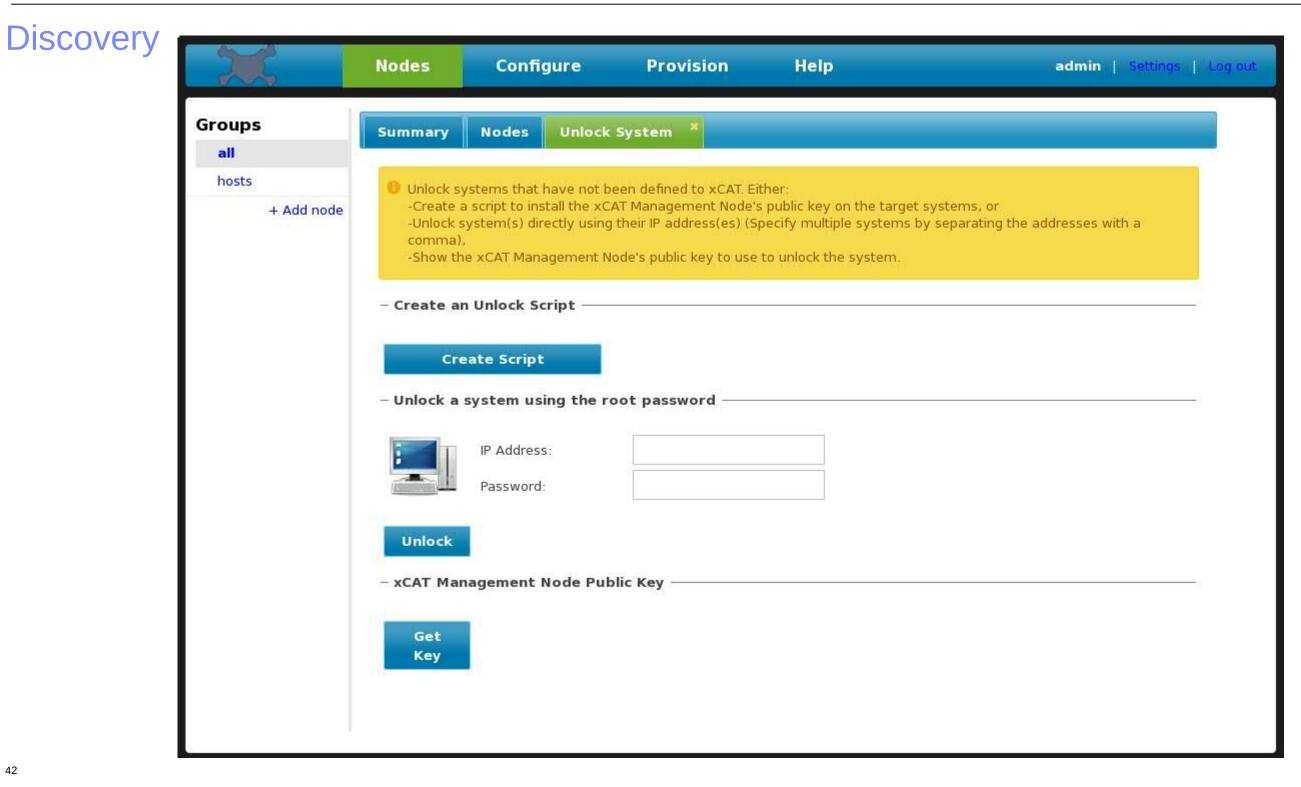

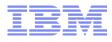

- There are three choices for unlock:
  - Create a script that you can then run on each of your to-be-discovered Linux guests
  - Give xCAT the IP address(es) and root password(s) of the guest(s) you want to unlock and xCAT will go in and add the CMA's key to those guests
  - Display the xCAT public key so you can manually add it to your guests
- After a successful unlock, you should see:

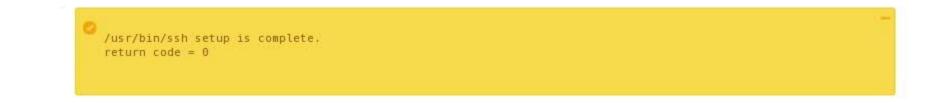

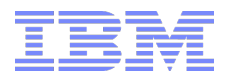

- Now that your guests are unlocked, you can
- Go to Nodes->Hosts and select the host on which you want to discover instances.

| and a               | Nodes        | Cont                       | figure           | Pro        | vision       | Help           |               |               | adn                 | nin   Setti | ngs        |
|---------------------|--------------|----------------------------|------------------|------------|--------------|----------------|---------------|---------------|---------------------|-------------|------------|
| Groups<br>all       | Summary      | Nodes                      | Discove          | er ×       |              |                |               |               |                     |             |            |
| hosts<br>+ Add node |              | -click on a ce<br>changes. | ell to edit a no | ode's prop | erties. Clic | k outside the  | table to s    | ave changes   | s. Hit the Escape k | key to      |            |
|                     | Finding pool |                            | rksDone          |            | esh          |                |               | Sea           | arch:               |             |            |
|                     | E. marine    |                            |                  | Refr       |              | comments       | arch          | Sea<br>groups | arch:<br>hcp        | hosttype    | e mg       |
|                     | Action       | s Conf                     | figuration _     | Refr       |              | comments<br>CV | arch<br>s390x |               |                     | hosttype    | e mç<br>zv |

• Then go to Configuration->Discover Systems

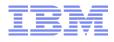

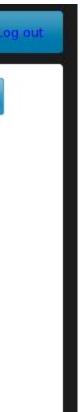

Initiate, stop or query the status of z/VM node discovery. To initiate discovery, specify discovery parameters and click on the Discover button. To stop an on-going discovery related to a z/VM host, specify the host node name and click on the Stop button. To obtain the status of discovery for a particular host, specify the host node name and click on the Stop button.

| - | z/ | v | м | н | o | st |  |
|---|----|---|---|---|---|----|--|
|---|----|---|---|---|---|----|--|

z/VM host range:

| poktst63 |  |
|----------|--|
|----------|--|

- Discovery Parameters

Define systems to:

- xCAT and OpenStack
- xCAT only

OpenStack only (only already discovered xCAT nodes)

z/VM Userid Filter:

z/VM userid filter information

### IP Address Filter:

| Ρ | address | filter | information |  |
|---|---------|--------|-------------|--|
|---|---------|--------|-------------|--|

Assign to group(s):

| Assign to OpenStack<br>Project: | OpenStack project |
|---------------------------------|-------------------|
| Assign to OpenStack             | OpenStack user    |
| Jser:                           | Openstack user    |

all

Node discovery output:

Normal response, showing only important information

O Verbose response, normal response plus additional information (e.g. reason a system is ignored)

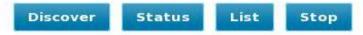

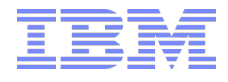

### • Example of verbose output:

Starting node discovery...

If node discovery is a short running task then its response will follow. If, however, the time it takes to complete discovery exceeds the http request timeout of a few minutes then the discovery response will not be returned to the browser. The status and list buttons can be used to obtained status on the discovery and see what systems have been discovered.

Processing: nodediscoverstart zvmhost=poktst63 defineto=both --verbose groups=all

z/VM discovery started for poktst63

For userid gpok198, 2 adapters were detected.

0700: Not active

0600: 6 MACs with 5 associated IP address(es)

Passing osp00012 to OpenStack for userid gpok198 on z/VM poktst63 with arguments: --memory 2GB --ipaddr 9.60.18.189 --hostname gpok189.endicott.ibm.com --cpucount 2 --guestname osp00012 --os rhel6.5 --verbose 1 --zvmhost poktst63 --uuid 6584fbb4-902e-491a-9037-5e3107e74f9a ['--memory', '2GB', '--ipaddr', '9.60.18.189', '--hostname', 'gpok189.endicott.ibm.com', '--cpucount', '2', '--questname', 'osp00012', '--os', 'rhel6.5', '--verbose', '1', '--zvmhost', 'poktst63', '--uuid', Args:

'6584fbb4-902e-491a-9037-5e3107e74f9a']

Host IP addr: 9.60.18.197

Admin token: f98238b7424bd0e9cfb9

http://9.60.18.197:35357/v2.0 Endpoint:

No discovery project found, creating new.

No discovery user found, creating new.

Project id: d777abbbd2e841588973968eced882f7

f8bdc4368291485e952d10e1a75c9a2a User id:

Date/time used: 2016-01-07 10:21:18

Short hostname: gpok189

Memory in MB: 2048

Old guest name: osp00012

New guest name: osp00012

Instance UUID: a1bec88f-45b9-4197-a915-39722dd6cc8d

Request ID: reg-89d17017-d4e0-407a-88dc-7106d80a373d

Reservation ID: r-jus10sse

6ec479d3-44b3-4a06-9ac7-73e2d567d59b Res1 ID:

e9407bc0-894d-40c8-8034-3d8bc462a577 Res2 ID:

5021cb4b-a8e9-4496-805b-ead0201ea0e6 Res3 ID:

Hypervisor Stats: {, {"num task None": 2, "io workload": 0, "num instances": 2, "num vm stopped": 1, "num os type None": 2, "num proj e99aaeb16ebc43b7af314c5e3f284eef": 2} Node created: osp00012

z/VM discovery is being stopped for poktst63.

Discovered 1 nodes running on poktst63.

z/VM USERID NODE

osp00012 gpok198

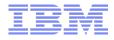

### Discovery - results

|        | Nodes    | Confi           | igure             | Pro         | vision      | Hel               | р          |            | adm                 | <b>nin</b>   Settin |
|--------|----------|-----------------|-------------------|-------------|-------------|-------------------|------------|------------|---------------------|---------------------|
| Groups | Summary  | Nodes           |                   |             |             |                   |            |            |                     |                     |
| all    |          |                 |                   |             |             |                   |            |            |                     |                     |
| hosts  | O Double | -click on a cel | l to edit a r     | node's pror | perties Cli | ck outside the    | table to s | ave change | s. Hit the Escape k | ev to               |
|        | Action   | s and networ    | ksDor<br>guration |             | ision 🚽     |                   |            | Se         | arch:               |                     |
|        | Pofron   | node            | status            | power       | monitor     | comments          | arch       | groups     | hcp                 | ho                  |
|        |          | osp00012        |                   |             |             | Q                 | s390x      | all        | zhcp.ibm.com        | gpok189.0           |
|        |          | xcat            | ping              |             |             | $\mathbf{Q}$      | s390x      | all        | zhcp.ibm.com        | xca                 |
|        |          | zhcp            | ping              |             |             | $\langle \rangle$ | s390x      | all        | zhcp.ibm.com        | zhc                 |
|        | Showing  | 1 to 3 of 3 e   | ntries            |             |             |                   |            |            |                     | ~                   |

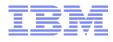

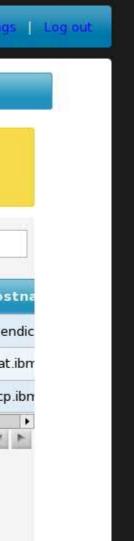

## Discovery - results

| Denstack             |       | discovery 🔻  |          |                                       |       |         |         |         |      |         |           | 🛔 admin 🔫             |
|----------------------|-------|--------------|----------|---------------------------------------|-------|---------|---------|---------|------|---------|-----------|-----------------------|
| Project ~            | Ins   | stanc        | es       |                                       |       |         |         |         |      |         |           |                       |
| Admin ^              |       |              |          |                                       |       | Project | t =     | - Filte | r    |         | Filter    | × Terminate Instances |
| System ^             |       | Declast      | Host     | Name                                  | Image | IP      | Size    | Chatura | Task | Power   | Time sinc | e Actions             |
| Overview             |       | Project      | HOST     | Name                                  | Name  | Address | Size    | Status  | Task | State   | created   | Actions               |
| Resource Usage       |       | discovery    | poktst63 | osp00012-<br>gpok189.endicott.ibm.com | C.    |         | m1.tiny | Active  | None | Running | 1 minute  | Edit Instance 💌       |
| Hypervisors          | Displ | aying 1 item |          |                                       |       |         |         |         |      |         |           |                       |
| Host Aggregates      |       |              |          |                                       |       |         |         |         |      |         |           |                       |
| Instances            |       |              |          |                                       |       |         |         |         |      |         |           |                       |
| Volumes              |       |              |          |                                       |       |         |         |         |      |         |           |                       |
| Flavors              |       |              |          |                                       |       |         |         |         |      |         |           |                       |
| Images               |       |              |          |                                       |       |         |         |         |      |         |           |                       |
| Networks             |       |              |          |                                       |       |         |         |         |      |         |           |                       |
| Defaults             |       |              |          |                                       |       |         |         |         |      |         |           |                       |
| Metadata Definitions |       |              |          |                                       |       |         |         |         |      |         |           |                       |
| System Information   |       |              |          |                                       |       |         |         |         |      |         |           |                       |
| Identity ~           |       |              |          |                                       |       |         |         |         |      |         |           |                       |

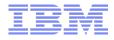

### **Discovery - results**

- Discovered guests must:
  - Be logged on
  - Be Linux guests of a supported distribution (RHEL7 or SLES12, currently)
    - Unsupported distributions are discoverable, and some basic functions (power off/on) will work, but other functions may not
  - Have an IPv4 interface
  - Be accessible from the xCAT MN they're being discovered to
  - Be running on a hypervisor associated with a CMA controller/xCAT MN they're being discovered to

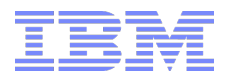

### Things to know

- If you're migrating from CMA Juno to CMA Liberty, there are migration scripts to help you. See the CMA120 FILE on the MAINT.400 disk for more information.
- If you're migrating an xCAT only installation to CMA xCAT, there are also migration scripts to help you, see Appendix K of the SMAPI book for more information.

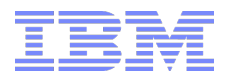

# on scripts to formation. also migration ormation.

### How can you help?

- Non x86 hypervisors don't have much visibility in the community
- Install/start playing around with OpenStack
  - On the mainframe (see my next session), or on your own
  - Get involved with the community
  - https://wiki.openstack.org/wiki/Getting\_Started
- Interact with our drivers
  - Submit fixes, open bugs, etc
  - https://github.com/openstack/nova-zvm-virt-driver
  - https://github.com/openstack/networking-zvm
  - https://github.com/openstack/ceilometer-zvm
- Help us find the right balance between improving the appliance and improving our drivers

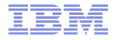

### Conclusion

- OpenStack is a new way of managing resources in a cloud environment. It's not just a GUI for z/VM.
- It's backed by a vibrant, but x86/KVM-centric, community.
- z/VM has OpenStack drivers in the community and needs your help to make them thrive
- z/VM includes an OpenStack appliance to get you started with using OpenStack
- The appliance allows us to put in additional features not available in the community
  - Easier install
  - Discovery
- We need your feedback as to what's important and what can make OpenStack succeed in your shop!

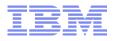

### Thanks!

Emily Hugenbruch IBM z/VM Endicott, NY ekhugen@us.ibm.com I @ekhugen

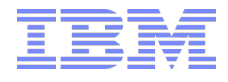

### Resources

- Blog posts from John Arwe (one of our team leads) https://www.ibm.com/developerworks/community/blogs/looselycoupled?tags=opens tack&lang=en
- IBM Cloud Manager Appliance Information page http://www.vm.ibm.com/sysman/osmntlvl.html
- Blog posts from Emily Hugenbruch (more coming) https://developer.ibm.com/opentech/author/ekhugenbruch/
- See how this looks from your end user developer perspective http://www-03.ibm.com/systems/linuxone/
- Liberty Announcement http://mainframeinsights.com/zvm-key-cloud-infrastructure-component-open-stackenablement/

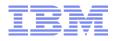